# Supporting Native Cloud Tools in the EGI Federated Cloud via the FedCloud Client

Viet Tran [viet.tran@savba.sk](mailto:viet.tran@savba.sk) Institute of Informatics, Slovak Academy of Sciences Slovakia

#### EGI Federated Cloud

- Federation of 27 OpenStack sites across Europe
- Unified authentication/authorization infrastructure:
	- Login via OpenID Connect from EGI Checkin
	- Authorization via virtual organizations (VO)
- But very heterogeneous resources among sites
	- Different VM image names/IDs
	- Different project names/IDs
	- Different flavor names/IDs
	- …
- Writing a script that works over federation is difficult

#### Motivation of FedCloud client

- Most native cloud tools (OpenStack CLI, Terraform, rclone, …) cannot work on the federation directly:
	- Designed for single site
	- Not able to deal with service registry
	- Not familiar with the site/VO concept
	- Site have different configurations (flavors, images, …)
- FedCloud client make thing simple:
	- Creating working environment
	- Making the tool federation-aware
	- Selecting resources

## Very quick introduction of FedCloud client

#### Setting up FedCloud client

- Installing FedCloud client
	- \$ pip install fedcloudclient
- Setting OIDC access token (or mytoken, oidc-agent)
	- \$ export OIDC\_ACCESS\_TOKEN=xxxxxxxxxxxxxxxx
	- (or
		- \$ export FEDCLOUD\_MYTOKEN=xxxxxxxxxxxxxxxxx)
- That is all

#### Listing sites in EGI Federated Cloud

- \$ fedcloud site list 100IT BIFI CESGA-CLOUD
- **CESGA**

#### Listing VO memberships

\$ fedcloud token list-vos biomed demo.fedcloud.egi.eu fedcloud.egi.eu mswss.ui.savba.sk vo.access.egi.eu vo.ai4eosc.eu

#### Executing Openstack commands

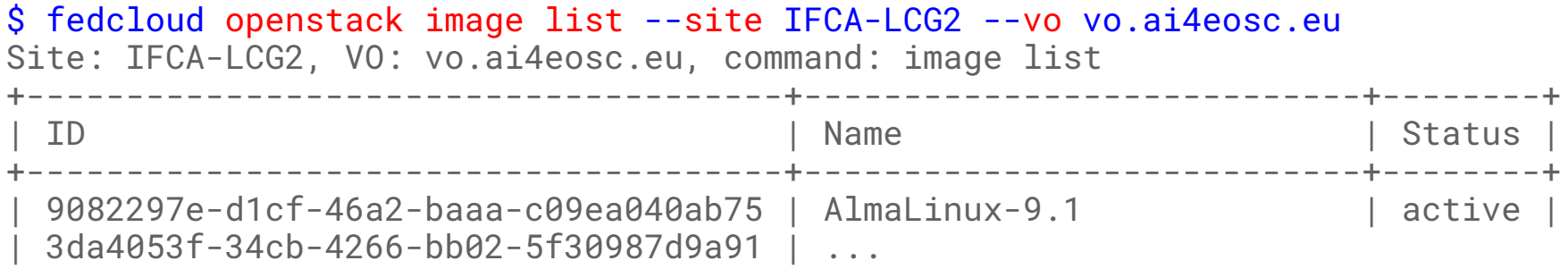

#### Execute a command on all sites

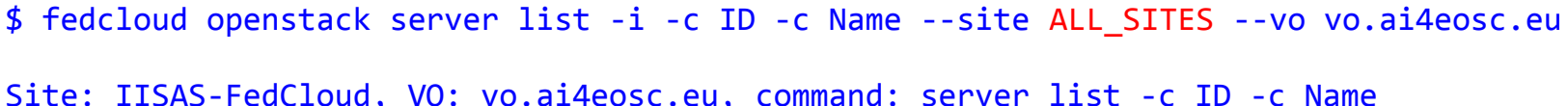

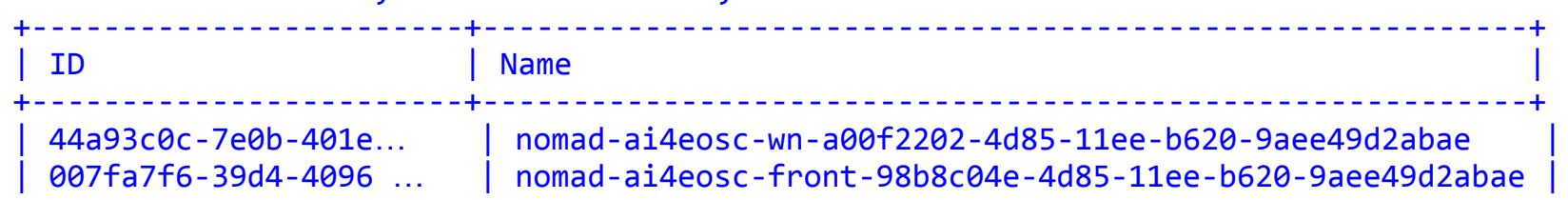

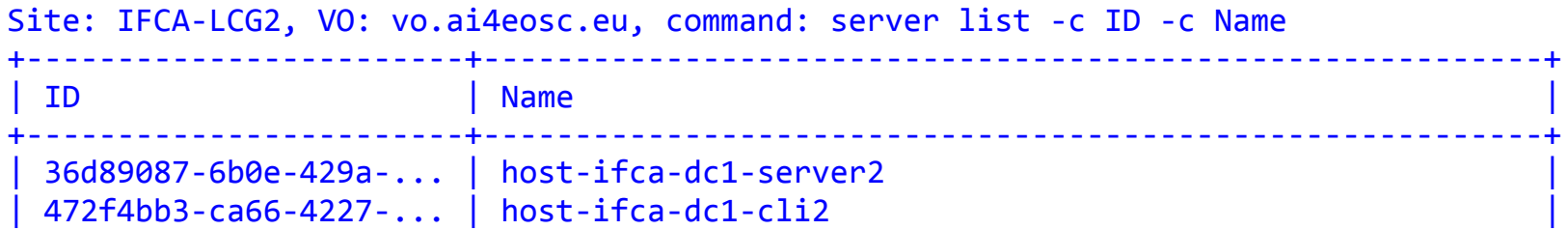

## Scripting and programming

FedCloud client is designed for automation:

- Native JSON outputs
- Support for different shells (Windows, Linux)
- Customizable configuration files
- Directly usable as a Python library

# Setting up working environment for external tools

#### Setting up working environment (1)

● Setting a working environment for external tools is easy

```
$ fedcloud site env --site IFCA-LCG2 --vo vo.ai4eosc.eu
export OS_AUTH_URL="https://api.cloud.ifca.es:5000/v3/";
export OS_AUTH_TYPE="v3oidcaccesstoken";
export OS_IDENTITY_PROVIDER="egi.eu";
export OS_PROTOCOL="openid";
export OS_PROJECT_ID="f44e296a9ea441548456d25fb5b467c9";
export OS_ACCESS_TOKEN="..."
```
#### Setting up working environment (2)

• In scripts

# Setting environment eval `fedcloud site env --site IFCA-LCG2 --vo vo.ai4eosc.eu`

# Then executing some native commands openstack image list

# Selecting resources

#### Selecting resources

- Deployment tools like OpenStack CLI, Terraform need different kind of parameters: flavors, images, networks in their configurations
- $\bullet$  The names of the resources are different from sites to sites
- => Need to change configuration when moving to another site

FedCloud client can help to automate that

#### Selecting flavors

\$ fedcloud select flavor --site IFCA-LCG2 --vo vo.access.egi.eu --flavor-specs "VCPUs>=2" --output-format list

cm14-compute-2

cm14-compute-4

cm14-compute-8

cm14-compute-16

cm14-compute-32

#### Selecting flavors (2)

\$ fedcloud select flavor --site IFCA-LCG2 --vo vo.access.egi.eu --flavor-specs "VCPUs>=2" --output-format first

cm14-compute-2

#### Selecting flavors (3)

- # Setting environment
- \$ TF\_VAR\_FLAVOR = `fedcloud select flavor --site IFCA-LCG2
- --vo vo.access.egi.eu --flavor-specs "VCPUs>=2"
- --output-format first`
- # And update configuration files if needed
- \$ sed -i "s/FLAVOR/\$TF\_VAR\_FLAVOR/" terraform.tfvars

#### Selecting images

\$ fedcloud select image --site IFCA-LCG2 --vo vo.ai4eosc.eu  $--image-specs$  "Name  $=\sim$  '22.04'"  $--output-format$  list IFCA Ubuntu 22.04 [2023-08-29] IFCA Ubuntu 22.04 [2023-07-29]

…

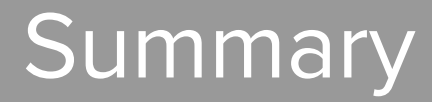

## **Summary**

FedCloud client simplifies the configuration and operation of native cloud tools on EGI Federated Cloud

- Powerful scripting capabilities
- Setting working environment
- Selecting resources

### Some real examples of using FedCloud client

[https://github.com/EGI-Federation/fedcloud-dashboard/blob/main/deployment/site](https://github.com/EGI-Federation/fedcloud-dashboard/blob/main/deployment/site-config.sh#L15-L19)[config.sh#L15-L19](https://github.com/EGI-Federation/fedcloud-dashboard/blob/main/deployment/site-config.sh#L15-L19)

[https://github.com/EGI-Federation/fedcloud-catchall-operations/blob/main/.github/w](https://github.com/EGI-Federation/fedcloud-catchall-operations/blob/main/.github/workflows/deploy.yml#L47-L54) [orkflows/deploy.yml#L47-L54](https://github.com/EGI-Federation/fedcloud-catchall-operations/blob/main/.github/workflows/deploy.yml#L47-L54)

(Credit: EGI team)

#### More information

<https://fedcloudclient.fedcloud.eu/usage.html>

<https://fedcloudclient.fedcloud.eu/cheat.html>